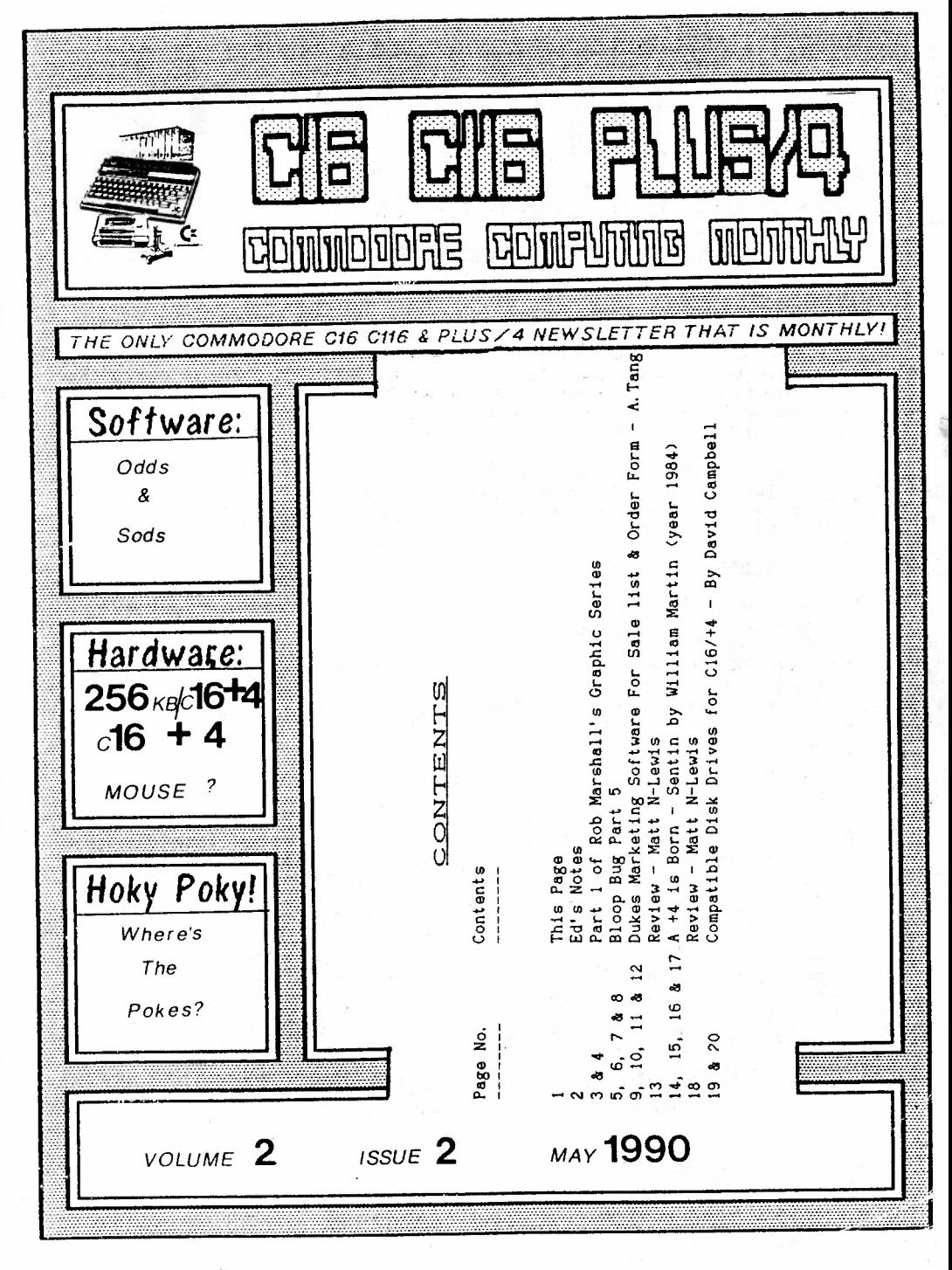

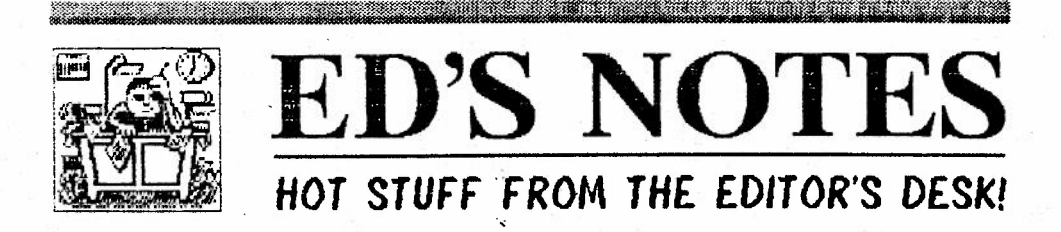

a a shekara na matsayin shekara ta 1999 na shekarar ta 1999 na shekarar 1999 na shekarar 2009 na shekarar 200

Hello once again to another issue,

Again I apologise for the delay, this was because I've been running about trying to get a computer show organised down in London for you lot. When I first phoned the nice chapo said I could have **a** fl50 stand for nothing then a week later when I had got all the transport oraganised the nice chap rang back and said due to my club only having around 40 members I would have to pay % price £75, so I had to call the show off but hopefully next year I will get one, this is'nt aload of old bull, because Dave Brighton and Peter Crack and some other members where told, so sorry for the delay but I thought it would be worth it.

#### SUMMER **DELAYS**

Due to the school closing this week for 6 weeks summer holidays, you will not recieve the June/July & August issue until September 5th, sorry but I can't do it any quicker, anyway it means I can catch up as well. You will See in this ish, the Order Form for July issue, please add fl for the August issue so instead of the £1 on the order form please send  $E2$  for July and August ish's, 'cause Junes have been paid for.

#### COMPETITION

Remember the competition I set last issue, well I have not had one entry, what are you doing, just to make ait a bit more worthwhile, I'm now offering **a** full years Subscription free **as** the prize, yes 12 full months of not having to pay for **a mag,** now get coding, remember you can send more than one entry, but it must be sent on Disk/Tape and printed/handwritten, with descriptions of what the program does/. Comp. Address in last issue.

#### **QUIXAVER**

Quixaver is **a** unigue Fast Save for C16/+4 tape users, unlike other fast save systems, it does'nt use any of the RAM from \$0800 - \$FFF0, so you can fast save **a** full 64K program with no hassle, more details next issue, the program will be for sale to all members, and I think its a Priceless Utility for Tape Users, cheers Eric Jones for Coding it, its Brill!!!!!

The little black splodge in the left of the Ed's Notes last month was to be **<sup>a</sup>**photo of myself, but it turned gross when photocopying it, I'm working on it, because some members wanted to see what I looked like, <GOD KNOWS WHY!).

Till next issue, Bye.

z..

Roy Robinson, 112 Cliff **Road,** HORNSEA, N.Humberside, HU18 lJE. Tel 0964- 534611

Mr Roy Robinson, 112 Cliff Road, **Hornsea,**  N. Humberside, HU18 lJE.  $\cdot$  89 01d Road. East Peckham Tonbridge. Kent, TN12 5EN.

29th May 1990

Dear Roy.

!

*L* 

would like to start a series in your magazine on the subject of graphic art. As an introduction, I would like club members to make the graphic of a microscooe on the Graphic 3 screen and then subsequent articles will deal with on-screen modifications with my 'Graphic<br>Editor' program, preparing the-graphic-for-the-printer-by-making-the Editor' program, preparing the graphic for the printer by making the<br>existing graphic linto separate pictures which are the Color1, Color2 graphic into separate pictures which are the Color1, Color2<br>3 constituents, and finally sending the data to the printer and Color3 constituents, and finally sending the data to the printer<br>and making a multi-colour.triple overlaid image on the paper having and making a multi-colour,triple overlaid image on the paper having<br>made a small alteration to the Star LC-10 Colour printer which I see a . small alteration to the Star LC-10 Colour printer which I see some members have like myself.

I am working with Peter Crack to speed up some of the parts of<br>ms. but we should be able to bave the programs ready for...the my programs, but we should be able to have the programs ready for **maga2i ne since it will be a series.** 

I hope this idea meets with your approval and have enclosed the 'Microscope' program for you to put in the next edition of the  $magazine.$ 

PROG-Yours sincerely **OUTR** *QJ,*  Rob Marshall W.D. BRIG  $\frac{1}{\sqrt{2}}$ **CitiiSTLNING** mixed colours. Full instructions included lext on line six for scrolling R-L or usual mode in and mixed character colours. Plus normal size colours possible tor border, screen, background thirteen rows of large self centering text. **EN KABATA This** whole screen Easy to use. full servens using tive self centering text sizes arren program DONOGO line seledión. Change colour of any line o A useful alternative to scrolling titles.  $\left| \sum_{i=1}^N \right|$ Cone size per line) Automatic or manual ::; **0 z**  easy to use programme. Six  $|\mathcal{L}|$ cassette QULY E9.99 inc. p&p **558 OCCUPATION LANE, SHEFFELD, S12 4PS** cmmodore Fastoading  $\bm{\tilde{\varrho}}$ 8P (State micro).  $\blacksquare$ Inom: ЭH **SWOIIP** Mr. W. D. Brighton<br>: SS<sup>II</sup> Occupation Lane<br>: SHEFFIELD S12 4PS<br>: Orcupation Craz 64 1046  $\overline{C}$ Plus/4 OWNERS casser  $DSS$ nok ₽ **NSIrudoris**  $\overline{5}$ CBA llles desp **TELEPHONE: 641046** ہے ۔00 اسمہ **VIDEO**<br>Dalim Ment بالمصافية wilh  $\overrightarrow{0}$ **HEDMOS** 3

```
10 民臣 *********************************
                    MICROSCOPE
20 REM *
30 REM *
                   BY R. MARSHALL
40 REM **********************************
50 COLORO, 7, 4
60 COLOR1, 8.7
70 COLOR2, 14, 7
80 COLOR3.3.0
90 GRAFHIC3, 1: COLOR4, 7, 4
100 KEY1." (WHT) GRAPHICO"+CHR$ (13)
110 CIRCLE3, 105, 57, 8: CIRCLE3, 105, 57, 2: PAINT3, 110, 57
120 DRAW1, 72, 85T0105, 25T0113, 40T0111, 44
130 DRAW1, 98, 66T080, 101T072, 85
140 DRAW2.107.26T0110.19T0116.30T0112.37:PAINT1.92.72.1
150 DRAW2.72.85T064.110T067.116T080.101:DRAW3.74.83T081.
98: DRAW3, 72, 85T080, 101
160 PAINT2, 108, 27, 1: FAINT2, 75, 95, 1: PAINT2, 105, 57, 1
170 CIRCLE2.105.57.4:DRAW3.104.27T0111.42:DRAW3.106.26T0
112,38
180 CIRCLE3, 85, 105, 25, 40, 28, 195
190 CIRCLE3, 81, 100, 40, 55, 53, 188
200 DRAW3.75.154T078.143:PAINT2.76.153.1
210 DRAW2.98.67T090.84T091.86T099.69T098.67
220 DRAW1, 45, 100T073, 156T075, 154T047, 98T045, 100: PAINT1, 4
8,103:DRAW2,49,96T075,148
230 DRAW3.34.136T060.146T060.153T034.143T034.136:PAINT3.
36.142: DRAW2.45.148T047.159
240 BOX1, 30, 160, 115, 168: PAINT1, 31, 161
250 CIRCLE1, 51, 95, 1, , , , 45: DRAW2, 34, 136T060, 146
260 CIRCLE1, 85, 148, 5: PAINT1, 85, 148
270 BOX1, 45, 168, 40, 175: BOX1, 105, 168, 100, 175: PAINT3, 43, 16
9,1:PAINT3,104,169,1
280 CIRCLE3, 85, 148, 5: CIRCLE3, 85, 148, 2, 1
290 CIRCLE3, 85, 148, 3: DRAW3, 84, 159T086, 159
300 BDX3, 32, 162, 113, 166
310 FORI=0T015
320 CIRCLE3, 35+ (I*5), 164, 1, 1
```

```
330 NEXTI
```
\*\*\*\*\*\*\*\*\*\*\*\*\*\*\*\*\*\*\*\*\*\*\*\*\*\*\*\*\*\*\* BLOOPING BUG \*\*\*\*\*\*\*\*\*\*\*\*\*\*\*\*\*\*\*\*\*\*\*\*\*\*\*\*\* \*\*\*\*\*\*\*\*\*\*\*\*\*\*\*\* By Peter and Melanie Crack. part five \*\*\*\*\*\*\*\*\*\*\*\*\*\*\*\*\*\*\* \* This month I am going to start to fill in the missing subroutines which \* will create the sprites. First load in yor previous programme, enter A4CAØ \* press 'space bar' and then type in the first command of the listing. \* Here is the explanation of what it does.........  $\mathcal{N}$ 4CAØ-4CA9 Creates the sprite. 4CAC-4CB1 Load 'Y' register with sprite number and gosub 'print the sprite'. 4000-4007 Transfer 'X' register (this is the sprite no.) to 'A' register and store it in correct position in sprite active list (all sprites are dealt with in rotation sprite no.#\$00 is first, sprite #\$0F is last, non active sprites in the list are marked as #\$FF)and return 4008-4000 Clear \$D0 and \$D1 (set to #\$00) 4C0E-4C10 Load 'Y' register with sprite number, load 'A' register with correct page number where this sprite reload data is to be stored (\$49DØ-\$49DF contains these numbers one for each sprite), each sprite has three pages of data alloted to it, the first is the area of screen which is under the sprite and has to be put back into the screen as the sprite moves on, but because in this prog. more then one sprite will be on screen at the same time and more importantly they will collide with each other this page of data is used to remove the old sprite and only the old sprite from the screen any pixels which remain set after this has been done must be part of another sprite, thus sprite collision can be detected unfortunatly this programme cannot tell if the set pixel is background or sprite, so in this programme no background details are used in the sprite area of the screen. The second page is the sprite working area, this data is shifted left or right as the sprite moves, the third data page is the sprite reload that is to say it is the same as it is stored in \$B000-\$B7FF, this way you can have more than sixteen sprite definitions as the others could be stored in any of the spare areas from \$C000 to \$FEFF. 4C13-4C17 Store 'A' register in \$D3 and \$D5 and return from gosub. 4C28-4C29 Set interupt disable and tell computer to get all data above \$8000 from RAM. 4020 Set 'Y' register to #\$00 4C2E-4C30 Transfer data from area pointed to by \$D0 and \$D1 to area pointed to by \$D4 and \$D5. In this instance \$D1 was set to either #\$BØ or #\$B7 at \$4116 and \$4124, \$D0 and \$D4 were set to zero at \$4C0A and \$4000, \$D5 was set to sprite area reload at \$4015, so here, we are transfering the initial sprite definition from eithr \$B000-\$B0FF or \$B700-\$B7FF to this sprites reload page. 4032-4035 Increase 'Y' register by one and check if it is zero if not then branch to \$4C2e and transfer another byte, if it is then return. 4C40-4C9A This routine is quite complex, I have set aside two areas of data \$4600-47FF and \$4800-49FF, the latter is filled with fixed data which I will explain in detail when I send it, the former contains data taken from \$4800-\$49FF but changes as the game proceeds. O.K? so here goes!!!!!!!!!. 4C40-4C42 Load \$D5 with start of fixed data page address (hi-byte). 4C44-4C4D Load 'A' register with value stored in \$D1(page number of original sprite data area this will be in the range #\$B0 to #\$B7, as in this game only eight sprite definitions are used more of course are possible), remove the four leftmost bits and save a copy on stack, shift all bits left four times (to explain #\$B4 becomes #\$04 and finally #\$40) and store the result in \$D4, \$D4 and \$D5 now form the address where the sprite registers can be found. 

١ŧ

 $\overline{\phantom{a}}$ 

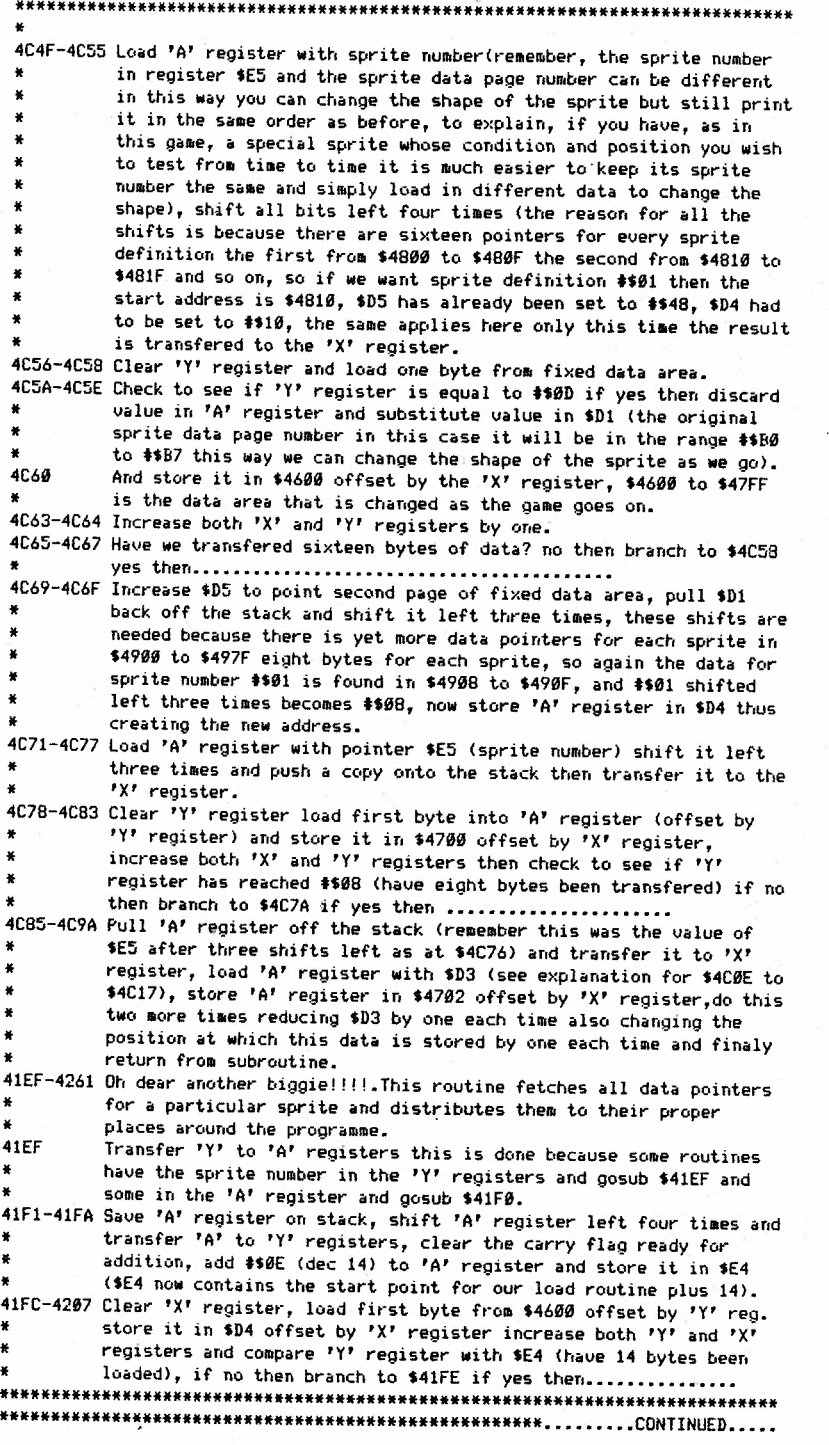

b

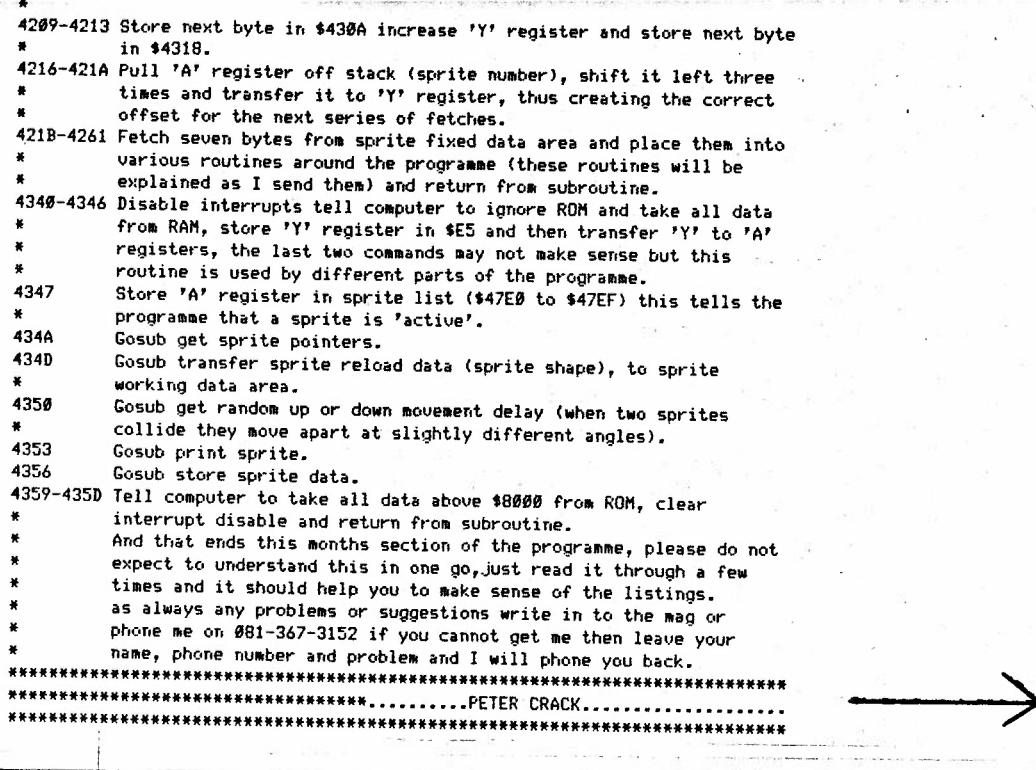

\* Dear Ed.

 $\blacksquare$ •

...

\* \*

,.

*l* 

*t* 

,

\* Now that all three parts of TRAP THE KING and the missing part have been \* printed could those members who have tried the programme write a review<br>\* comparing it to other games they have tried and give me an idea how well \* co11paring it to other games they have tried and give **11e** an idea how well \* or otherwise it plays, I **aa** aost interested in how clear the disphy \* and instructionswere, how good was my choice of colours bearing in mind that some colours look better on different types of televisions, and any other comments club members wish to make. those were just a few suggestions but of course any views or points are **welcome.** 

PETER CRACK.

*7* 

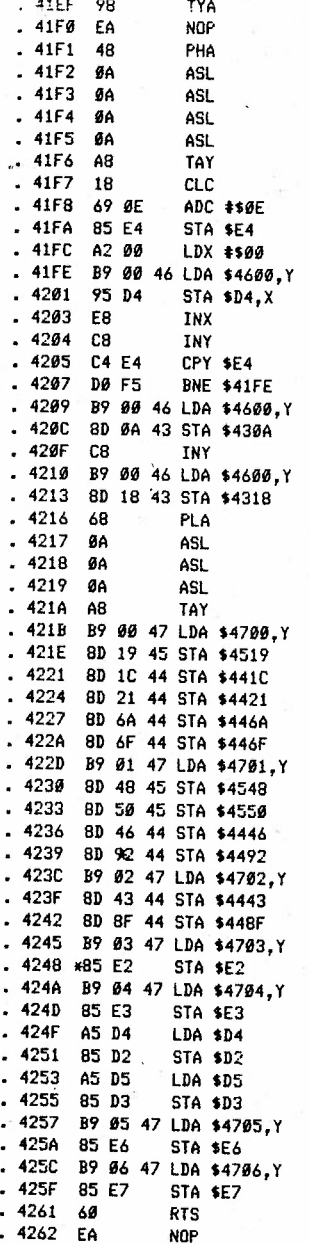

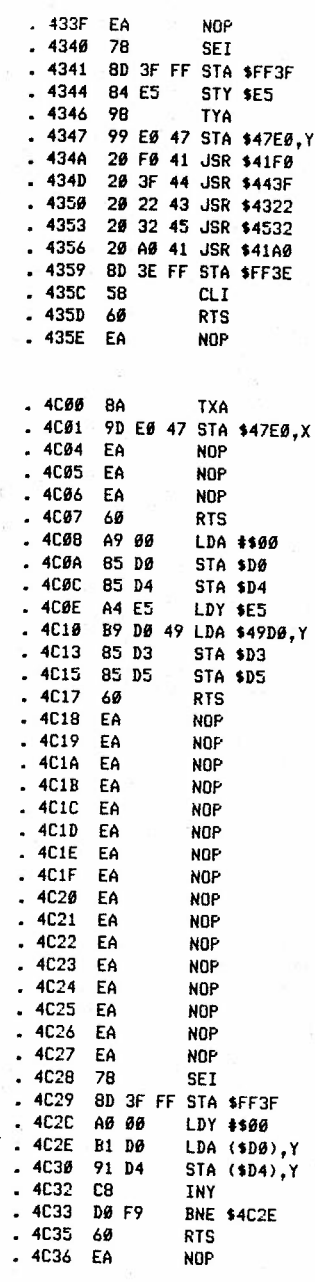

CONTIUED.

 $\gamma$ 

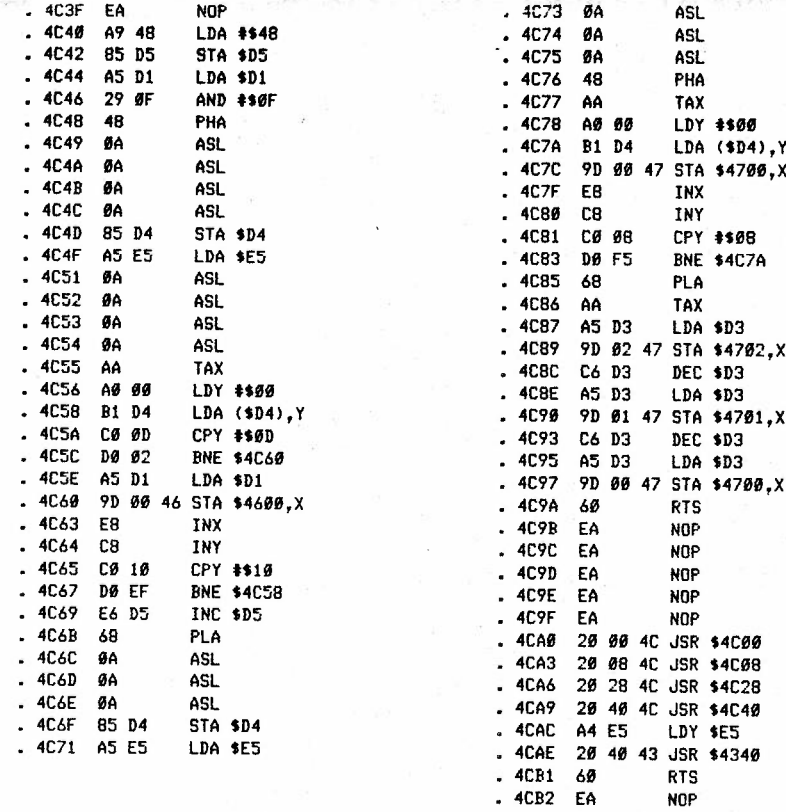

 $T11100$ <br> $T27$ 

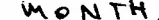

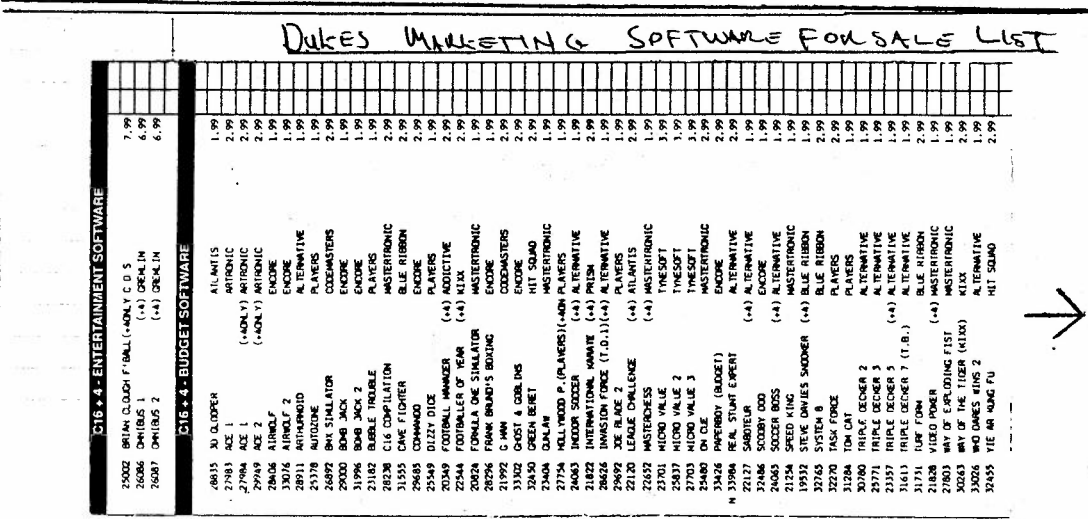

 $\beta$ 

112 Cliff Load 155 Packington Square Harnsea  $London$  $N1.703$ N. Humperside  $HVI5.1TE$ 28<sup>+</sup> April 1990 Dear Roy I'm writing to inform you that the people at DUKES MARKETING (Mail order) have changed their discount & Ordering system, the discounts are now at "2010 off RRPs" (instead of 30%) and <u>all</u> orders not be accompanied by an orde form. I have enclosed an orde form (with 'how to order information on the reverse  $side)$  , this is their latest (most up-to-date) from. Sorry for all the confusion coursed, but this was inavoidable because a flux days after I sent off the old form to you, I recieved the new updated one. The Wolt4 software List that I sent before; has not changed - all codes and RRPs are the same. I have also enclosed an old advert of the Plusty you might like to publish in the mag? Best wishes Andy Ting (Lordon) P.S. Thanks for supporting the 116/74. P.P.S. I just heard of these re-releases: Fighting Nazzier (Must-<br>externe) and Illust Nazziers (Friedre); poth cost \$2.99. 10

## Dukes Marketing (Mail Order)

25 Market Street, Bridgend. Mid Glamorgan. South Wales. Tel:-  $(0656) 667444$  / Fax (0656) 667444

 $\texttt{Pear}$ 

Thank you for sending for our catalogue.

and the common

<u>Li</u>

## How To Order.

 $1 + 11$  and  $1 + 1$ 

1) Quote Title, Code No. Machine Format And Price Of Software And Or Hardware.

2) Make Cheque Payable To "Dukes Mail Order."

3) Or Quote Access/Visa Credit Card No. Expiry Date, And Holders Name And Address. State Which Card Used.

4) Deduct 10% Off Sega Titles And 20% Off all other Computer Titles. (This Discount Only Applies To Software Not Hardware)

5) Overseas Customers Add Postage Charge Europe £1.50, Outside Europe-Add  $\pounds3.00$ .

6) Send Order To:-

 $\mathcal{L}^{\text{c}}_{\text{c}}$  . As there is now

Dukes Marketing (Mail Order), 25 Market Street, " Bridgend, Mid Glamorgan, South Wales.

If You Have Any Problems Regarding Dukes Mail Order Please Write To Peter Midgley At Above Address.

-------------- For-Credit Card Orders Phone (0656) 667444 Quote Your Credit Card Number, Name + Address + Expiry Date. 

. Use Reverse Side Of This Form To Order

A New Order Form Will Be Sent To You With Every Order.

Note 1) Any Orders Not Sent On An Order Form Will Not Be Accepted. 

 $\sim$  4  $^{-1}$ 

Note 2) If Any Mistakes Have Been Made While Calculating Total Of Order, The Order Form And Accompanying Monies Will Be Sent Back With A Letter Of Explanation.

# Dukes Marketing Mail Order

25 Market Street,<br>Bridgend, V. Mid Glamorgan,

# Tel:--(0656) 667444  $f$  Fax:= (0656) 667444

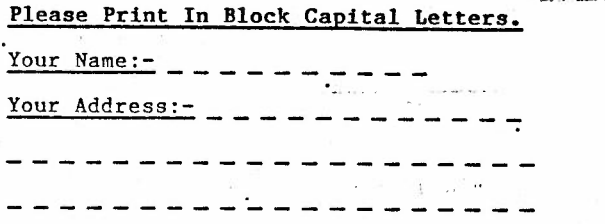

# Order Form.

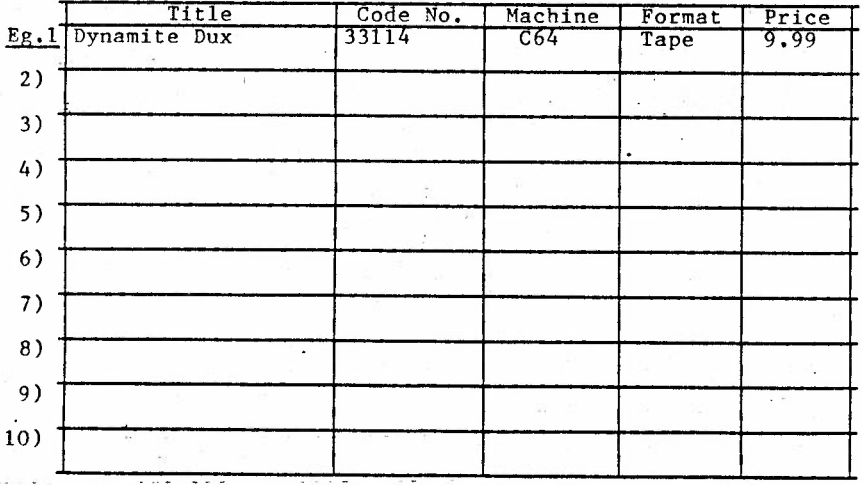

Total With Discount £

Grand Total + P&P  $\varepsilon$ ------------

Note:- Discount Must Be Taken Off All Items Separately And Then<br>Totalled Before Adding Post And Packing.

 $12$ 

÷,

#### Game Review **\*\*\*\*\*\*\*\*\*\***\*

Game Reviewed: More Adventures of Big Mac the Mad Maintenace Man Publisher Mastertronic Price £1,99<br>Matthew Newton-Lewis, West Sussex  $1.05$  Massey Reviewer

Big Mac is very rarely seen about, although, like all Mastertronic games, it is relatively old. It is the sequel to Mr. Puniverse, with roughly the same idea. You have to get to the exit at the end of the screen before you of air, while jumping about platforms, dogding guns shooting you and working out which way to go.

In some harder rooms you have to use you reflexes a lot, especially when running against moving conveyer belts. Some of the graphical effects are really amazing with the screen spliting in either directions and some simply excellent scrolling of messages,

You're movements are a bit unrealistic, like when you walk in mid air while<br>jumping, however this doesn't matter much as all the movements need to happen in order to make the game work. The animation in the enemies and in you are good.

The sound is pretty good. Their is quite an effective tune on the tittle screen and basic but effective sound effects throughout the game.

The coding is not altogther faultless with little mistakes along the way. There are no serious errors in any part of the game.

You do not just jump about the place, you have to open doors, get on escalators and use timing and skill to enjoy the game.

Overall this game is well worth buying. It's one of those games that sits around and you start to forget about it, but when you load it up it will take <sup>a</sup>lot to draw you away again, I think you have to give this game time to be really satisfied with it,

Ratings out of 10:

GRAPHICS : 9 SOUND : 9 PLAYABILITY : 9 **V.F.M. 10**  OVERALL : 9

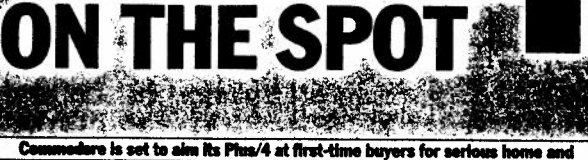

introductory business use. Barry Miles reports on the moves behind this release.

ffering fundamentally the same operating system as the Commodore 16 (recently reviewed in PCN), the Plus/4 is aimed at the first-time buyer, for serious home use and introductory business use. Priced at £299.95, it competes on price with the Commodore 64 (£199 in most places), MSX machines at around £200 and the Sinclair QL at £400. A few strikes situation r. The Commodore 16, which has the same operating system, but one quarter of the memory, is bundled with a cassette unit (retail £44), Introduction to Basic Part I (£13.95) and four games.

For serious use, you need at least the cassette unit, making the Plus/4 look rather expensive at £350. Clearly Commodore is following its usual pattern of high prices to begin with, and progressive reductions over time.

**NEW CONTRACTOR** This is a marketing method proven by its profits and the world-wide sales. currently said to be two million Vice. a similar number of 64s already; is expected to be sold by the end of 1984. A design approach, similarly tried and tested by Commodore, is to say in effect: We are the volume producers, so our<br>design is the standard.' Accordingly we have non-standard cassette connections, and cassette units, non-standard joystick connections, and serial disk connection. A whole range of peripherals, including a fast disk drive and a new monitor is planned for the machine, all in the same tasteful shade of charcoal grey, and rather attractive too, according to the photographs. Charles Sale to Link So will it sell, at the price quoted? I think so. The sales of the Vic are against

the natural law of the market. It is 4K of memory has continued to sell. against a market background of 16bit, and perhaps 32-bit machines, with memories of 128K and 256K becoming commonplace. But is it so strange really? Now salesmen are told, 'sell benefits, not features'. <sup>3</sup> Persistent but unconfirmed rumours allege that a 128K version of the 64. capable of full 64 emulation, and with 128K addressable from Basic, with switching between 40 and 80 columns is on the way but Commodore maintains a dignified silence. If this machine really is planned then it will hit the Plus/4 market hard. **Statute Features** 

 $-11.7$ So what is the 'unique selling point' of the Plus/4? It is the integral software which gives the machine its character. A word processor, spreadsheet, filing svstem, and graphics package are available on power-up. Known as 3 Plus 1 (four packages), this selection offers windows, and genuine integration and a form of multi-tasking. You ring a Mary Vou can transfer figures from your spreadsheet directly to your word processor, in RAM, immediately, with the window (split screen) showing both documents at once! antique is the setting The Plus/4's appearance is definitely<br>in its favour. It resembles the lap portables in size and shape, and the keyboard slopes pleasantly down to a low profile nose. The function keys have a positive 'click-feel', which tells you very effectively when the keys have registered. The Help key, which takes

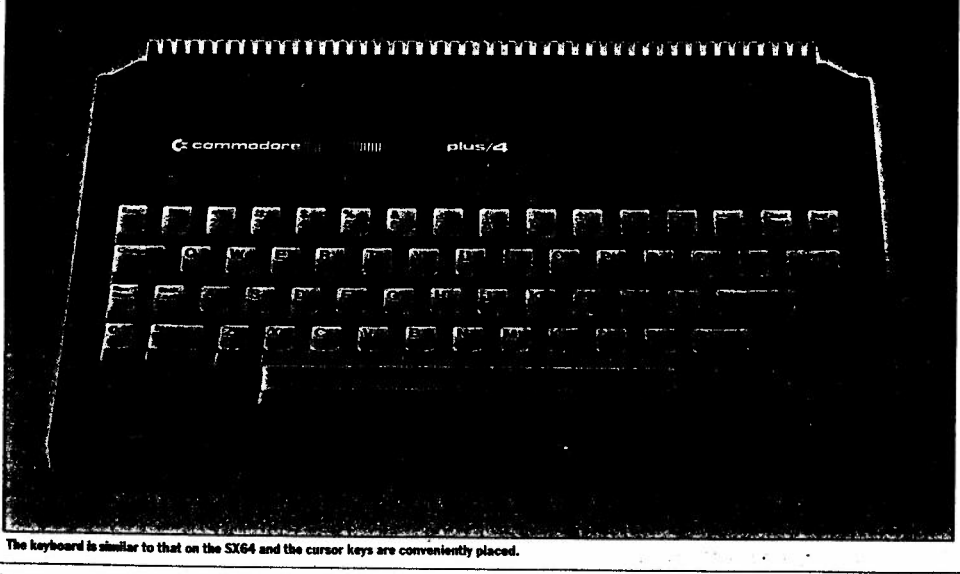

PCN OCTOBER 201984

n

 $111$ 

the place of F8, is a great added convenience. forced to come!

The keyboard is noisier than on the 64. but more gently sprung. It is very pleasant to use, and lacks only the shift-lock warning light to be as attractive as the portable 64's. The cursor control keys, four of them, are attractive and large. It is a little frustrating to have no numeric keypad, especially since the 364 alternative model, with such a pad, is to be marketed elsewhere.

The power connection has at last been removed to the back of the machine out of harm's way. Typically with Commodore, the plug is a new design. Also the cartridge or memory expansion slot is just slightly narrower. See we say at

The joystick ports are different again. The Atari-type D-connector has given way to a new Commodore design. However, Commodore's own joystick will be analog.

The connection of disk drive to the computer is through the hated slow serial port. The effect is as before - user frustration. We can only hope that the 'fast-disk drive' turns out to be really fast. Connection to a television or monitor is provided for. We have the state The new reset button is on the side of

the machine and reasonably out of the way of accidental resetting.

Commodore's new Basic 3.5 has taken account of all the criticisms previously aimed at Commodore machines.

Structured programming is available, and proper control of sound and graphics is provided by new, and self-explanatory keywords. A good machine code monitor is provided, including the display of the **ASCII** equivalents.

The trade-off for all these extras is that sound has been cut to two voices compared with three on the 64, while the main reason for the 'serious home user' tag would appear to be the absence of sprites. Presumably writing games is not 'serious'. 

**Almendal Software** D. Hims

On the Plus/4 hitting F1 followed by the return key gets you immediately operational, in the word processor.

Commodore has paid attention to the statistical law about 80 per cent of the

THE SACTO COMP value being in 20 per cent of the items. This implies that most people use only a fraction of the facilities to be found in these common packages. 传送市

Thus the field was wide open for packages which, while not providing all the bells and whistles of the fullyfledged software, would nevertheless offer most of what most people needed. Approaching all four packages in this way enabled them to fit into the 32K ROM. Roof L. Tubertown

**Word processor** Address The word processor has a good range of commands. It works with the 40column screen acting as a window onto a document which is a maximum of 77 characters wide. The major limitation is that the maximum length of a document is  $99$  lines  $-22$  lines appear on the screen at any one time. Unfortunately, you cannot quickly change to 40 characters width for rapid editing of the document, as you can in Vizawrite on the Commodore 64, for example. You can of course change the document width to suit you, and reset it for printing.

Word wrapping does not take place on the screen, although it does when you print the document. When the first time Commodore has

recognised that people may use non-Commodore printers with a Commodore computer. Accordingly you can send reverse field control codes from within your text, so as to take advantage of your printers' more esoteric capabilities, like elite, or italic compressed or doublewidth characters.

Also a special command, 'other', reverses the character set to standard ASCII, which should solve many interfacing problems. Some of the facilities in the word processor are very impressive.

Mail-merge can take place, and there's text movement and copying. Most of the instructions will be pretty easy to remember. All of these instructions are inserted into text in reverse video (obtained by hitting Control 9). following by the appropriate mnemonic code and Control 0.

Pressing Return takes you to a new paragraph. It also deletes the remainder of the line beyond he cursor. This is bad news for experienced users of Commodore's screen-editor in Basic, who are accustomed to using Return anywhere in a line, to enter it as a Basic line. They will, on occasion accidentally delete lines which they wish to retain. However, help is at hand! There is what in trans-Atlantic parlance would no doubt be called an 'Oops' buffer. Putting the cursor at the point where the accidental deletion occurred, and hitting the Commodore logo key followed by @, will restore the missing line! Block insertion, deletion and movement are available. Blocks of text can be up to 16 lines long. This is not a major constraint, bearing in mind that the maximum document length is 99 lines. For insertion, you set a pointer at the end of the text already typed in, using the SP (Set Pointers) command. Then you move the cursor above this point and type in vour block of text for insertion. You now have the end of the block indicated, but not the beginning. To define this, you position the cursor at the start of the block and use the Create Block command. You then move the cursor to the place where the block is to be inserted, and use the Insert Block command followed by Return. The insertion occurs above the current cursor line, but not at the current cursor position in the line.  $\mathbf{v} \in \mathbb{R}^{N_{\text{max}}}$ 

Although easier to do than to describe, this is pretty clumsy compared with the Insert mode of operation common to other word processors, which open-up the text, and creates space for inserted text automatically and apparently effort-

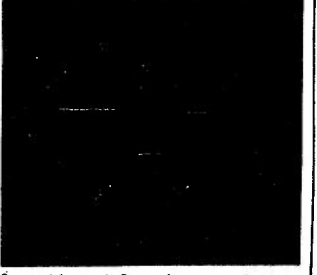

Cursor style: new to Cor

Deleting the block which has a identified is accomplished by the فتجد command. All capacity of the first of the command.<br>For moving a block, having identified by Setting a Pointer, and Creating a ock, you use Insert Block (IB) to make he small naximum document length 09 lines = means that linking files<br>1 be just that linking files will be in magnitude. The Linkfile command is

place, using a special file. temporary workspace. (2001) load any file you wish, and start work on it. You can set up a continuous printing operation, using a whole disk-full of linked files. A pause instruction at the end of the last file enables you to switch disks and carry on! The control of the control of that the printing should pause after

will send out the appropriate control will send out the appropriate of

**Soreadsheet** On the spreadsheet, the cell locations are described by two numbers rather than by the almost universal combination of letters and numbers for rows and columns. This is a pity, because it leaves the way open for you to forget which comes first - Fow or column, - when

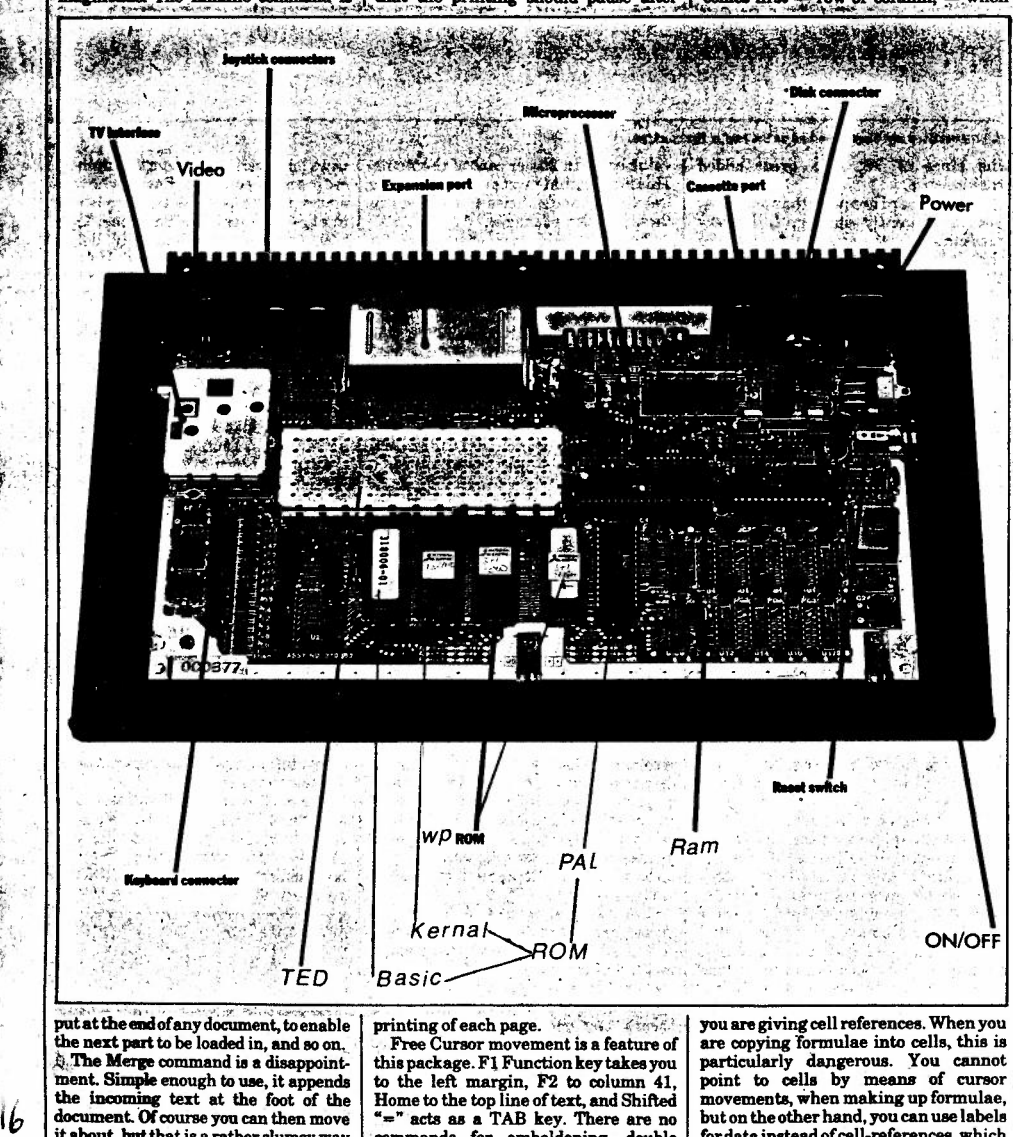

it about, bat that is a rather clumsy way of doing things. If you give the command PR, your document will be saved to disk utomatically, before printing takes

 $\mathcal{L}_{\mathbf{M}}$ 

 $\mathbf{r}$ 

精神

•~• acts aa **a** TAB key. There are no ·commanda for emboldening, double strike, underline, or similar apecial printer activities. For these you will have to use the ASCII function, which but on the other hand, you can use labels for data instead of cell-references, which is a very good feature.

Function keys F1 and F2 are used to move from cell to cell, leftwards. ond

PCN OCTOBER.' :\*\*\*

i j i

rightwards and you can edit any cellcontenta, using the left and right arrow kevs.

The command to get to the top lefthand corner of your sheet is achieved in a roundabout way. You hold down the CBM logo key, and press 'C' followed by typing 'home'. I would have been much happier with the use of a Function **key**  for this very frequent activity. Similarly the GOTO command must be typed out in full too. .

The spreadsheet is comparatively small-50 rows by 17 columns. You can move about the sheet by using the cursor up and down keys. The spreadsheet is not intelligent in deciding whether you are typing in numbers, text or formulae; you must tell it.

For copying the contents of a cell, hold down the CBM key, hit c, then type 'copy', followed by the cell whose contents you want to copy, into the cell where the cursor is. The repeat command, done by holding down the CBM/ key and hitting Q, will enable you to copy the same data into a number of cells, such as with underlines.

Replicating formulae relatively is given the unusual name "fit". To copy a formula into a number of cells, you must use the repeat command, CBM Q).

Commodore offers windowing for the<br>various elements in this set of packages. However, the window turns out to be a horizontally-split screen, with the ability to pass data from the spreadsheet or graphics package to the wordprocessor. You use the block map command to pass data from spreadsheet to wordprocessor, setting a rectangle to be transferred. The amount transferred is 11 characters per cell. Up to 36 characters per cell can be transferred by using the Map command. This will also enable you to transfer the formulae themselves into the wordprocessor, so that they can be printed out. This latter is a slower process, because you must proceed row by row.

The usual variety of formats is available for your number cell by cell. You cannot give **a** command tu format globally throughout the sheet in integers for example.

The sum command works on tows and columns of data. Formulae are evaluated from left to right. This is common on spreadsheets, but some prefer the correct use of the hierarchy, as in Basic. But if you inset column or rows, the formulae require adjustments.

It is possible to copy rows or columns. This is not as helpful as we might hope: data only is copied, not formulae.

You can label a cell, and refer to it by label. This is a big advantage since the numeric system ia capable of causing confusion. The use of IF True, **with a**  number of operators, enables you to proceed conditionally. This feature will permit you to modify the order of calculation.

You can freeze and unfreeze values in cella, which is all to the good. You can

by a hash sign. This comes more naturally to Americans than to us.

work, and alertness to use than more any record. This is not the fastest of sophisticated ones. However, it has **processes**. The maximum number of sophisticated ones. However, it has processes. The maximum number of  $\frac{1}{10}$  records on a disk is 999.  $\frac{1}{2}$  many useful features. The graphics are  $\left\lfloor \frac{1}{2} \right\rfloor$  records on a disk is 999. merely low resolution bar graphs and Afaster Review commandenables you<br>point graphs of any row of data on your to scan through the records more quickpoint graphs of any row of data on your to scan through the records more quick-<br>spreadsheet. However, the graphs will  $\vert$  ly, starting with any record you choose spreadsheet. However, the graphs will print on any Commodore printer.

wordprocessor for labelling and print- commands. An EOF command enables ing. The graphs are scaled automatical- you to continue the report through the ing. The graphs are scaled automatical- you to continue the report through the  $\vert y$ , which avoids the most tedious aspect  $\vert$  file, or the selected section of it which ly, which avoids the most tedious aspect  $\begin{bmatrix}$  file, or the selected section of it which of graphing. But the point graphs are you have selected by your own criteria. of graphing. But the point graphs are you have selected by your own criteria.<br>
created by eliminating all but the The Pick command carries out your created by eliminating all but the  $\vert$  The Pick command carries out your highest point in each bar of the bar selection of records, matching up to 38 highest point in each bar of the bar graph.

they serve a useful purpose. The whole  $\vert$  delimiter of the Highrc Highrecord package. wordprocessor, apreadsheet command. This enables you to specify package, wordprocessor, spreadsheet<br>graphics and file manager are in a single graphics and file manager are in a single  $\vert$  the record at which the Sort, Pick,  $32K$  block of memory! So it is absurd to  $\vert$  Search, Review or Reporting function is expect too much in the way of facilities. to stop.<br>The file manager will serve as a useful

The File Manager is also the sort of cut-down version which you would reasonably expect.Nonetheless, you can have records containing up to 17 fields, with up to 38 characters in each field. A separate disk must be maintained for<br>your data, because the Filer does not use the Commodore relative file system.

**also left**-justify numbers in a cell. . . . Random access to a record is not by Numeric constants must be preceded key. You must either know the record Numeric constants must be preceded key. You must either know the record<br>A hash sign. This comes more number of the record (bad news!) or use a searching process, whereby your string<br>of characters is looked for in any field of The spreadsheet requires rather more  $\vert$  of characters is looked for in any field of ork, and alertness to use than more  $\vert$  any record. This is not the fastest of

fint on any Commodore printer.  $\bullet$  (by number). Reporting is done from Graphs can be transferred into the within the wordprocessor, using special within the wordprocessor, using special commands. An EOF command enables

gph. *The state of the state of the can then be*<br>Although the graphics are primitive, used for sorts or reports. You can use a used for sorts or reports. You can use a delimiter of the Highre Highrecord Search, Review or Reporting function is to stop.

**File Manager will see also introduction to this type of operation.**<br>A Manager is also the sort of

### **Verdict**

The Plus/4 is an interesting machine with a lot of good features. As with all designs, there are compromises. However, there is enough of everything to keep most purchasers very happy. Perhaps it is a little pricey. Time will tell.  $\cdot$ .

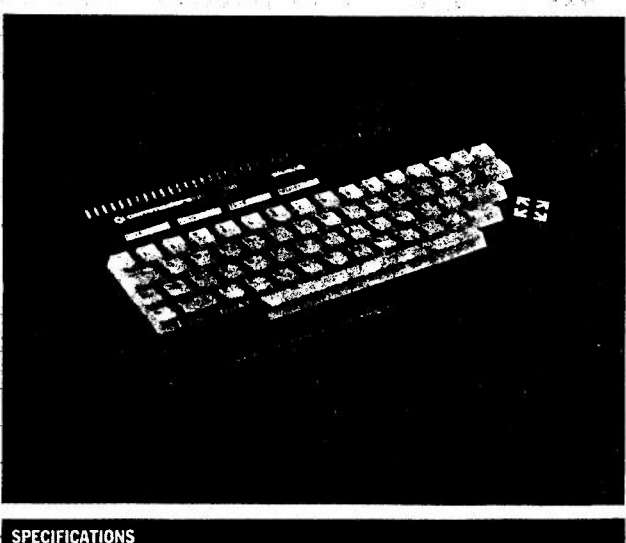

l7

Game reviewed: WAY OF THE EXPLODING FIST Publisher Price Reviewer RICOOHET CMASTERTRONIC>  $:£2.99$ Matthew Newton-Lewis, West Sussex

The object of the game is to try to beat all the different standards, starting with NOVICE then 1ST DAN, 2ND Dan etc.

Way of the exploding fist was made in 1986 making it an old game. It is very well known of because of the sucess on the 8-bit computers but very rarely seen or heard of for the C16/+4.

Apart from the rather wierd way of loading this is a quite classy game. The graphics aren't bad but they aren't good either. There is only one background screen of an out of proportion Buda with **a** bit of **a** house and <sup>a</sup>  $wall.$ 

There are over sixteen moves, some of which are really impressive. The deatail on the moves is amazing. With so many moves it makes the game get <sup>a</sup>bit out of control because you don't know what you're doing, or what you're meant to be doing the whole time. The moves include: low/high punch, low/high kick, roundhouse, backick, and some simply amazing blocks.

The reactions of the joystick are slow but you get used to them. There is a good two-player option where you play against each other trying to score more than your oponent. Unfortunately as it is a joystick only game you have to have two joysticks for the two-player option.

It's quite a good deal but if you don't like these types of games then <sup>I</sup> wouldn't adive buying it.

Ratings as <sup>a</sup>percentage:

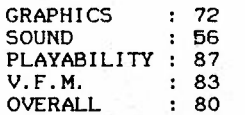

18

Please send me Vol 2 Issue 4 July 1990 of 'C16/C116/+4 COMPUTING MONTHLY'.

I enclose **a** PO/CHEQUE for the value of £1.00.

**NAME** & ADDRESS:

 $\overline{\mathbf{S}}$ 

The above form should only be filled in by those who order the mag monthly, not by those who subscribe yearly. Monthly subscribers can photocopy the form so you don't chop up the mag, but please send it when ordering the issue required as it saves me a lot of time and you will get your mag much more quickly.

---------------------------------------------------------------------------

# CIE AND PLUS4 COMPATIBLE DISK DRIVES BY DAVID CAMPBELL

After reading Roy's aditorial in the December 1989-issue, asking what the difference was between the 1541 and 1551 disk drives. I Decided to look into the various disk drives that are claimed to be Commodore compatible.

#### 13 COMMODDRE 1541

This disk dmive is based on the PET's old 4040 and 2031 system, it started life as the 1540 drive for the VIC20. When the C64 was launched. the 1541 superceeded the 1540, having a new casing, some mechanical changes and slightly improved speed.

There are a few ROM Problems which appeared on the 4040 that still aPPlies to the 1540 and the 1541. The save and replace facilities malfunctions when the directory fills an exact number of data blocks being the main Problem.

This fault has been carried through to the 1541D and 1570/71 drives.

### 2) COMMODORE 1551

This drive was intended as an alternative for the C16/PLUS4 systems and offers Parallel data transfer with wastle increased speeds. I<br>understand that it is 25% faster than the 1541 even when fitted to the serial socket. I have only seen a 1551 once (and it was in a rePair shoP) so I have never seen one in use and the books and madazime articles I have read either don't mention the 1551 on only mention it in Passing. Perhaps one of the members with a 1951 will write an article describing any bugs it may have.

### 3) COMMODORE 1570/1571

These drives were davelored for use with the C129.

The 1570 drive contains three storage/retrieval sustems and the 1571 has four.

Both drives have a fully compatible 1541 system but in 128 mode a faster system clicks into operation (with CP/m and MS-DOS abilities)

The extra mode in the 1571 arises because it can use both sides of the disk for storage.

The drive automatically selects 1541 mode when it is turned on andit is the first access by the computer whether normal mode will continue (i.e. for C64, C16 or 44) or change to fast transfer model (for C128).

There were problems with the 1571 ROM for example when 2 files are ofen at the same time, writing to side 2 is often slow and sturious DEVICE NOT PRESENT errors are generated.

# 4) COMMODORE 1591

Other drive uses 7.5in disks instead of the normal 5.25in disks the wais adventure of this is that the 5.25in has only 664 blocks she were advanced on the 12 who we wrate of 3160 blocks. In<br>avail ble shile the 3.5in disk has a caracity of 3160 blocks. In<br>babes this weans 790% of wailable storage of ased to a were 166K on the standard system.

## S) ENCELLERATOR +PLUS #80-2

Pus is an improved Excellerator Plus and if is claimed to be<br>totally compatible with the 1541 but some slight incompatiblities<br>have been found. The Excelleratoris less than half the size of the 1541 but the Dower suPPly is separate and the casing is metal which offers an excellent shield assimit electrical and mesmetic disturbances. The Excellerator is also fitted with two switches located on the under side of the drive chick -flows easy suitching of the device number from 3 to 9, 10 or 11.

### 6) COEBUIL DE-MICH.

This his an audul lot in common with the Excellerator. It has identical caring with identical sockets  $1.13$ **Control** auitic'ies.

Internally the machinical construction is different. Electronically however, the circuit boards look similar with a few differences. The Ocean: has a Higher code number than the +Plus but this does not mean that it is an improvement on the +Plus which it might be.

## 70 BLUE CHIP 5.25

This wachine is buice the size of the Exceller stom/Oceanic drives but smaller than the 1541. It is claimed to be obre compatible than the ISILP.

The Blue Chip possesses a more reliable locking system on the<br>disk since 's latch lock), as do the Excellenator and Oceanic crite.<br>but with the Excellenator/Oceanic it is posible that the key latch<br>san be study into easiti but with the Blue Chip the did, can only be 9.125 out and the martingto rafts builded with the disk into place in the key laten is turned to good.<br>This object is like foundators: with has to be mened in onder to change device nonpers.

One advantage that Commodore computible drives have over winers it a<br>in the fact that they are "infalligent". This medne that the Tyr<br>is held on board the drive rither than occupying memory attain the computer itself. This allows the drive to be Programmed and Couldner such as speeling from disc to printer can be achieved without Ar El Son up the computer.